## **TUTORIAL: Auxílio Moradia Pecuniário**

**Auxílio Moradia Pecuniário:** "(...) Onde não há Casa do Estudante Universitário (CEU) ou vaga disponível, o benefício será concedido em forma de auxílio financeiro mensal. PARÁGRAFO PRIMEIRO: Para concessão e manutenção do auxílio moradia pecuniário os/as estudantes, obrigatoriamente, deverão: na **concessão, entregar cópia do contrato de locação do imóvel** e para **manutenção do auxílio, entregar até o dia vinte (20) de cada mês o recibo do aluguel** na PRAE. PARÁGRAFO SEGUNDO: No caso de surgimento de vagas nas Casas dos/as Estudantes Universitários-CEU, ao longo do período letivo, os estudantes serão contatados para a suspensão do auxílio moradia pecuniário e encaminhamento para a CEU."

1) Acessar o sistema da FURG:

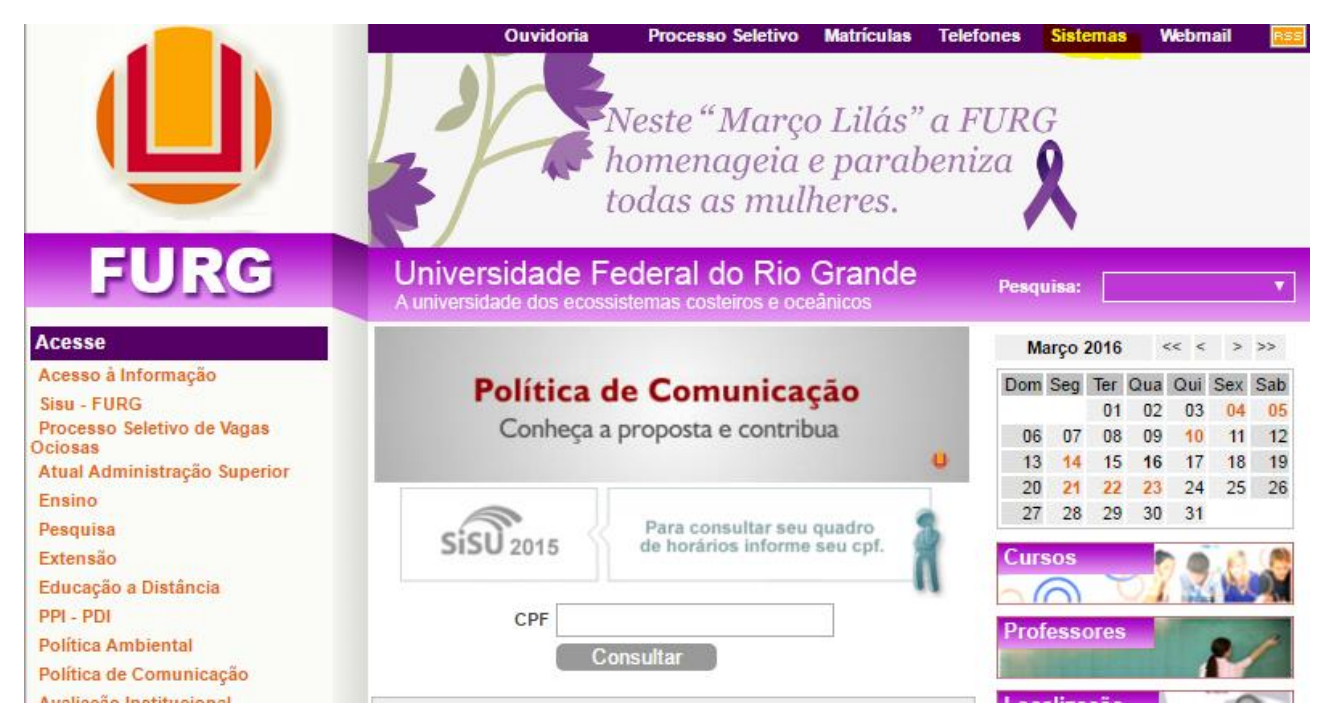

2) Fazer login no sistema:

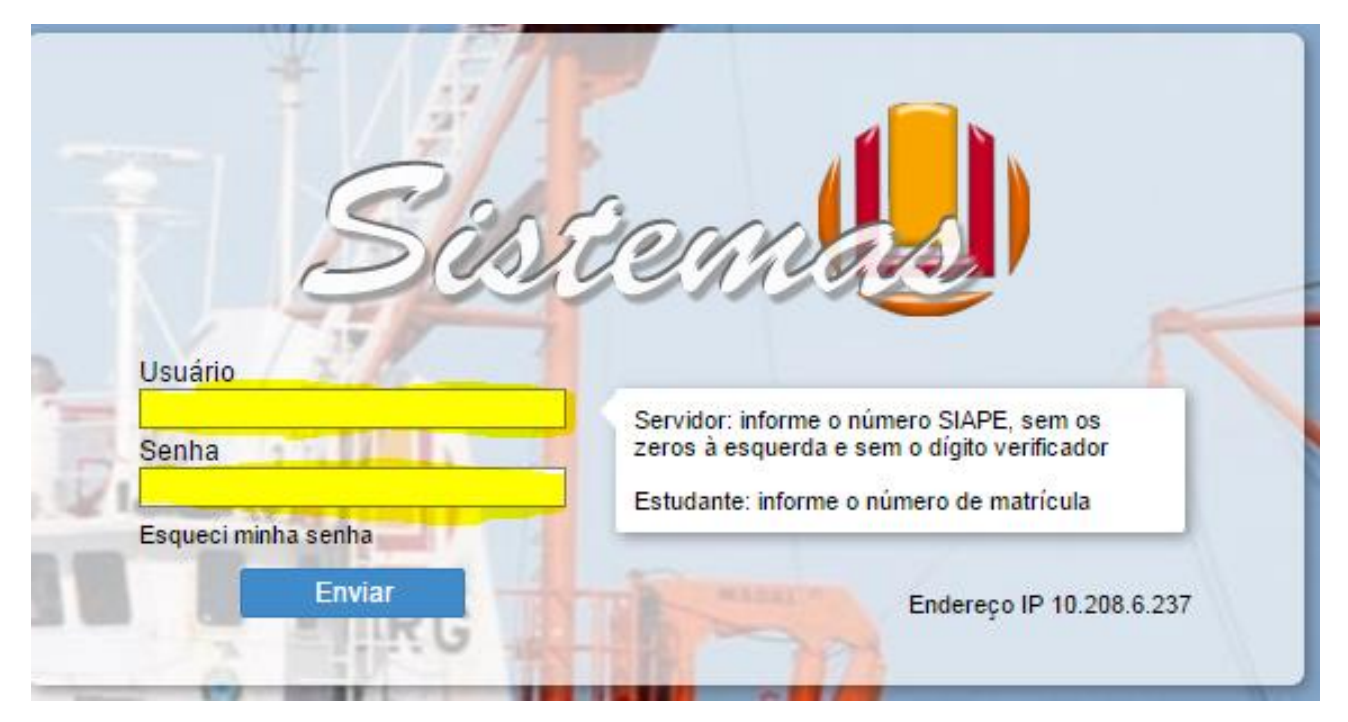

## 3) Acessar **mensalmente**: SAE/Estudante/Auxílio Moradia Pecuniário/Solicitação:

a. Realizar a solicitação, do Auxílio Moradia Pecuniário.

b. **Mensalmente**, inserir no sistema (SAE/Auxílio Moradia Pecuniário/Solicitação), recibo de pagamento do aluguel com identificação do locatário.

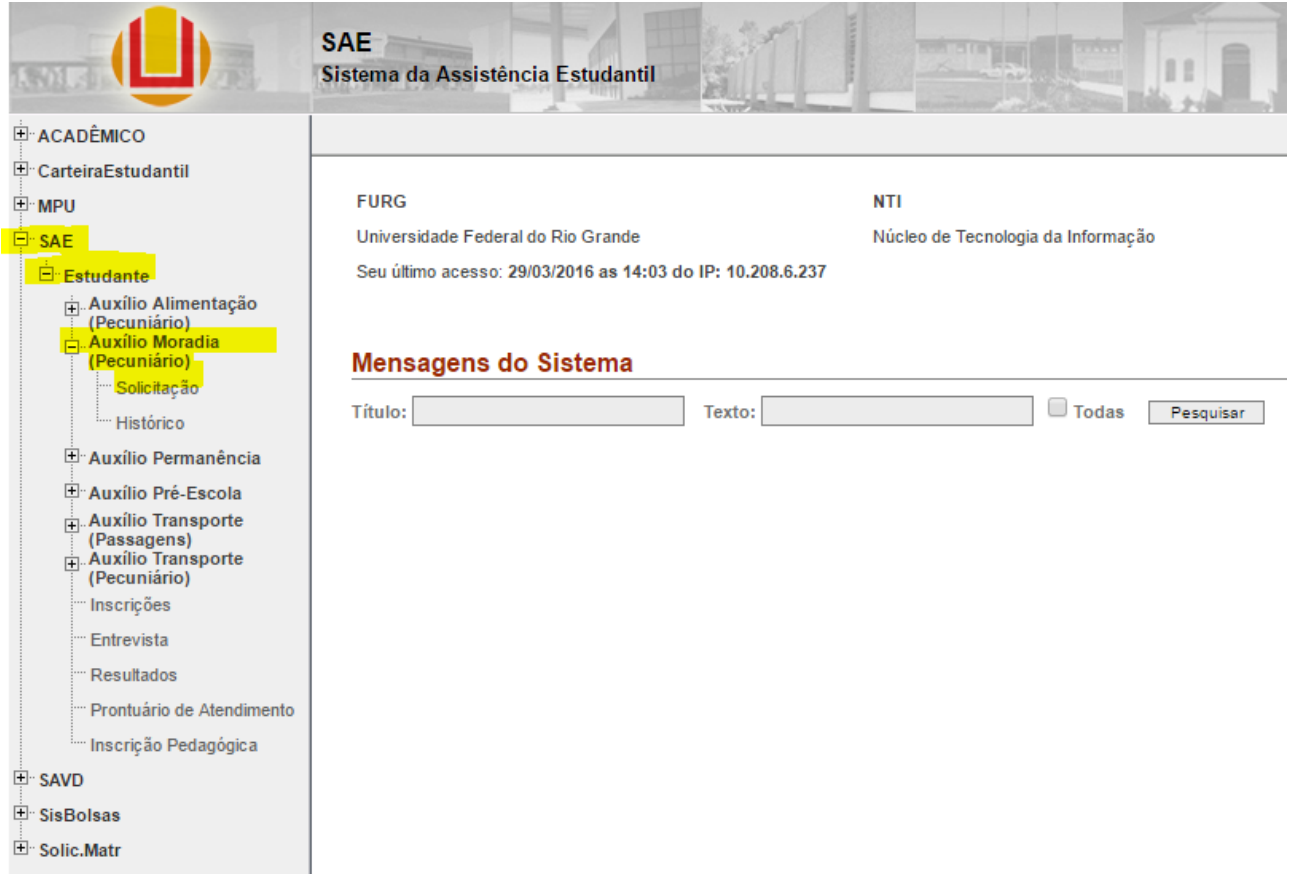

- 4) **No primeiro mês do auxílio** o estudante deverá:
	- a. Inserir os dados bancários para recebimento do auxílio (nome do banco; nº agência; nº conta corrente);
	- b. Inserir no sistema (SAE/Estudante/Auxílio Moradia Pecuniário/Solicitação), no primeiro mês do benefício, contrato de locação de imóvel ou declaração registrada em cartório que o identifique como locatário do imóvel;
	- c. Assinar digitalmente, ou seja, dar ciência no sistema (SAE/Estudante/Auxílio Moradia Pecuniário/Solicitação) ao termo de compromisso do estudante, modelo a seguir.

## *<b>Solicitação*

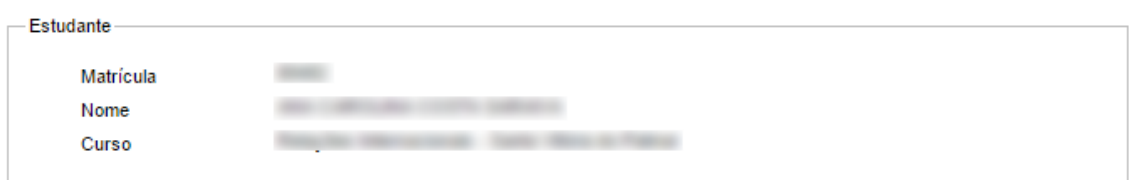

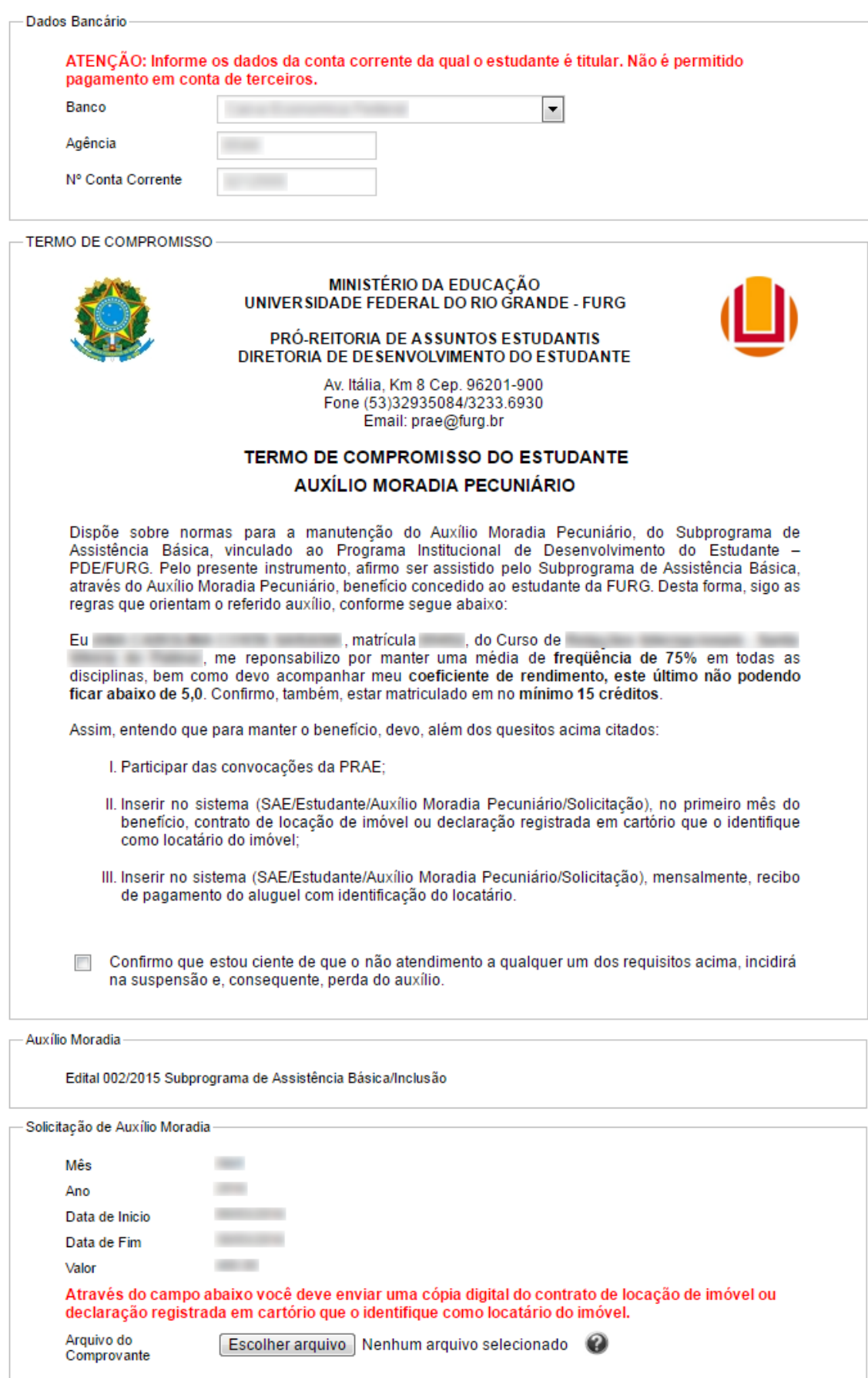

Realizar Solicitação